**Научно-производственное предприятие "СТЕЛС"**

## **Мираж-Риф Стринг**

## **Объектовый модуль интегрированной системы мониторинга «Мираж»**

**Руководство по эксплуатации**

**Серия "Профессионал"**

**Руководство по эксплуатации АГНС.425621.001 Томск**

# **СОДЕРЖАНИЕ**

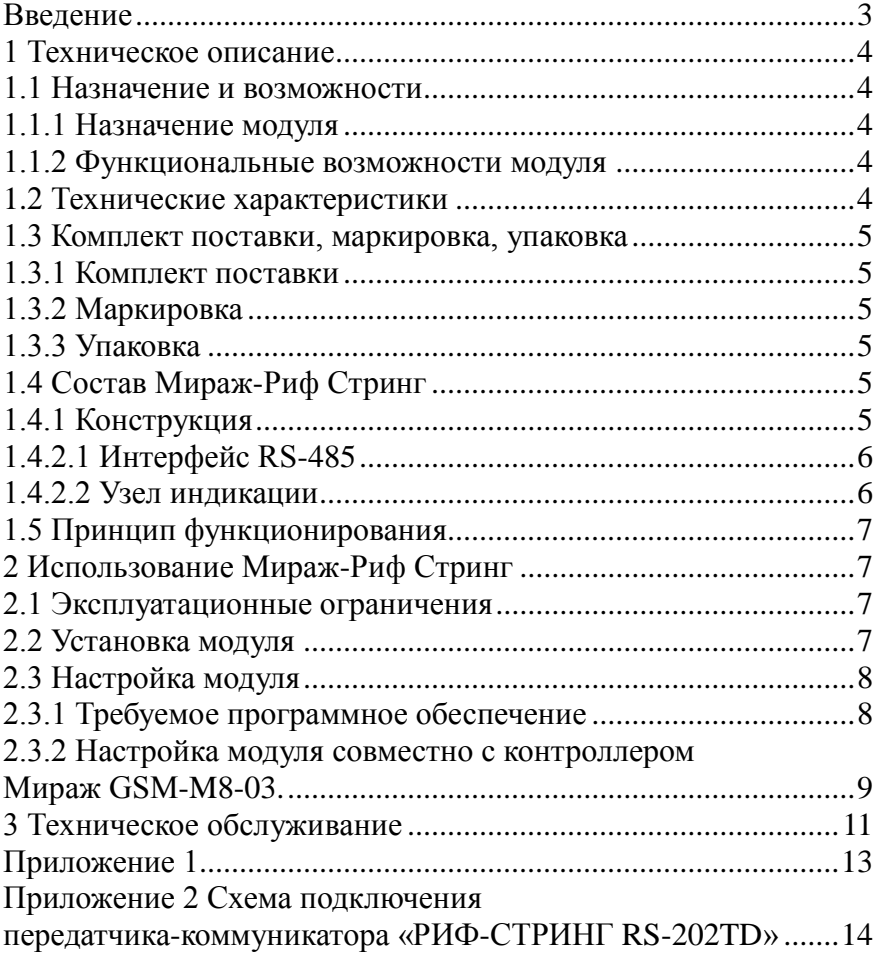

### <span id="page-2-0"></span>**Введение**

Настоящее руководство распространяется на модуль Мираж-Риф Стринг (далее *модуль*) и предназначено для изучения его устройства, монтажа и эксплуатации. *Модуль* используется в составе интегрированной системы мониторинга *МИРАЖ* (далее *ИСМ Мираж*), совместно с объектовыми контроллерами серии *Профессионал* (Мираж-GSM-М8-03, Мираж-GSM-М4-03, далее *базовый контроллер*).

## <span id="page-3-0"></span>**1 Техническое описание**

### <span id="page-3-1"></span>**1.1 Назначение и возможности**

## <span id="page-3-2"></span>**1.1.1 Назначение модуля**

*Модуль* предназначен для интеграции *ИСМ Мираж* с радиосистемой централизованной охраны «РИФ СТРИНГ-202» в единую систему охраны (мониторинга).

*Модуль* входит в состав *ИСМ Мираж* и в полной мере поддерживает алгоритмы оборудования серии *Профессионал*.

## <span id="page-3-3"></span>**1.1.2 Функциональные возможности модуля**

- Передача событий от контроллера на пульт централизованной охраны «РИФ СТРИНГ».
- Индикация наличия питания;
- Индикация наличия соединения и обмена с базовым контроллером по RS-485;
- Индикация наличия не доставленных событий с базового контроллера на ПЦН Мираж;

## <span id="page-3-4"></span>**1.2 Технические характеристики**

Технические характеристики *модуля* приведены в таблице 1.

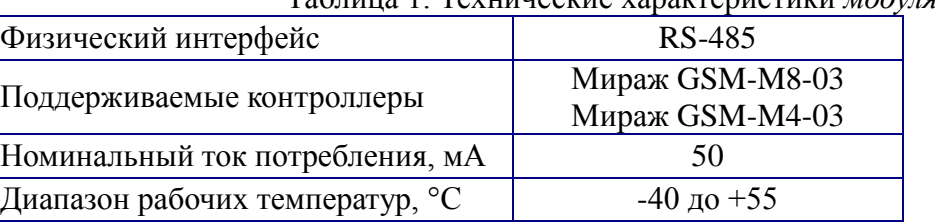

Таблица 1. Технические характеристики *модуля*

## <span id="page-4-0"></span>**1.3 Комплект поставки, маркировка, упаковка**

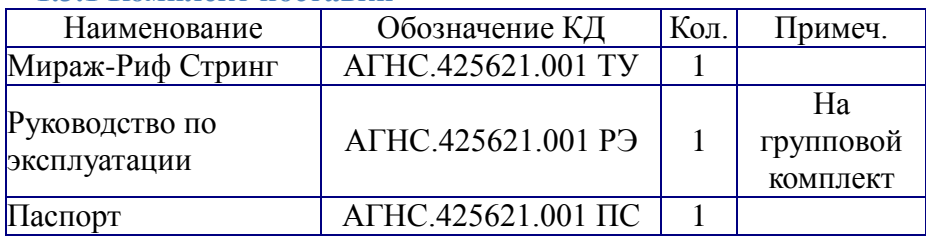

### <span id="page-4-1"></span>**1.3.1 Комплект поставки**

### <span id="page-4-2"></span>**1.3.2 Маркировка**

На плате модуля нанесена следующая маркировка:

- заводской номер;
- ревизия платы;
- обозначение индикаторов.

### <span id="page-4-3"></span>**1.3.3 Упаковка**

*Модуль* поставляется упакованным в полиэтиленовый пакет, предназначенный для предохранения от воздействия повышенной влажности при транспортировании и хранении.

В тару вместе с изделием укладываются комплект поставки согласно **п.1.3.1**.

## <span id="page-4-4"></span>**1.4 Состав Мираж-Риф Стринг**

### <span id="page-4-5"></span>**1.4.1 Конструкция**

*Модуль* представляет из себя печатную плату со штыревыми выводами, расположенными по двум противоположным сторонам. На плате *модуля* расположены радиоэлементы и контакты для подключения передатчика коммуникатора RS202TD (далее *коммуникатор*) по интерфейсу RS-485.

#### <span id="page-5-0"></span>1.4.2.1 Интерфейс RS-485

выполняет функции физического сопряжения Модуль интерфейса RS-485 коммуникатора и интерфейса RS-485 системы Мираж, (см. рисунок 1)

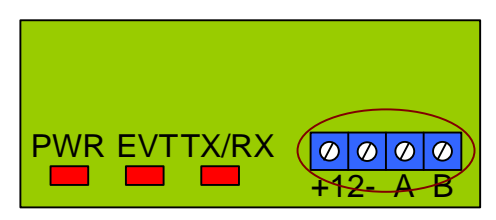

Рис. 1. Разьём RS-485 на Мираж-Риф Стринг

#### <span id="page-5-1"></span>1.4.2.2 Узел инликании

На плате модуля расположены три светодиода (см. рисунок  $2)$ .

Назначение и индикация светодиодов, описаны в таблице 2.

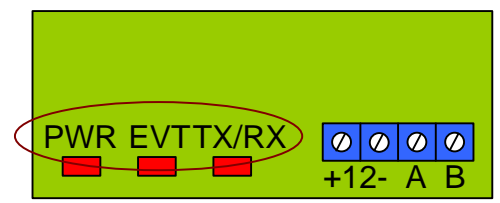

Рис. 2. Обозначение индикаторов.

#### Таблица 2 Индикаторы и их назначение.

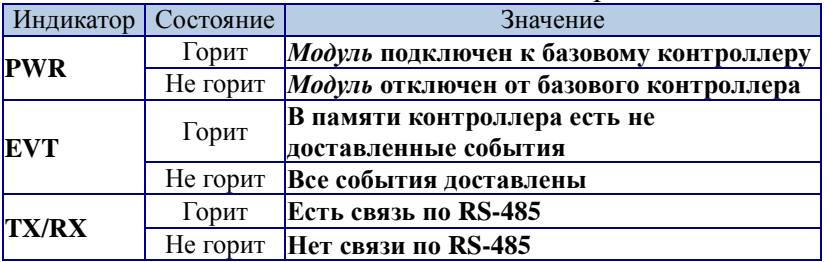

## <span id="page-6-0"></span>1.5 Принцип функционирования

При подключении питания все светодиоды на панели индикации модуля одновременно мигают. При этом модуль считывает настройки из базового контроллера, после чего переходит в дежурный режим, горит индикатор PWR.

Если связь была установлена, то индикатор TX/RX будет гореть. Это означает, что модуль готов к передачи событий от контроллера на коммуникатор и далее на базовую станцию.

При формировании события в базовом контроллере, на модуле загорается индикатор EVT. Это означает, что в памяти контроллера появились не доставленные события. Как только все события будут отправлены на базовую станцию, индикатор EVT не горит.

## <span id="page-6-1"></span>2 Использование Мираж-Риф Стринг

### <span id="page-6-2"></span>2.1 Эксплуатационные ограничения

 $K_{\parallel}$ эксплуатации изделия должны допускаться лица. изучившие настоящее руководство эксплуатации  $\Pi$ O  $\mathbf{M}$ обладающие базовыми знаниями в области систем охраннопожарной сигнализации, средств вычислительной техники и систем связи

Эксплуатация изделия должна производиться в условиях температуры внешней превышающих среды не значений указанных в таблице 1.

## Внимание! Нельзя подключать модуль к контроллеру при подключенном питании. Для подключения модуля необходимо обесточить базовый контроллер.

#### <span id="page-6-3"></span>2.2 Установка модуля

Пример установки модуля, приведён на контроллере Мираж  $GSM-M8-03$ 

2.2.1 Установить модуль в объектовый контроллер в слот расширения согласно рисунку 3.

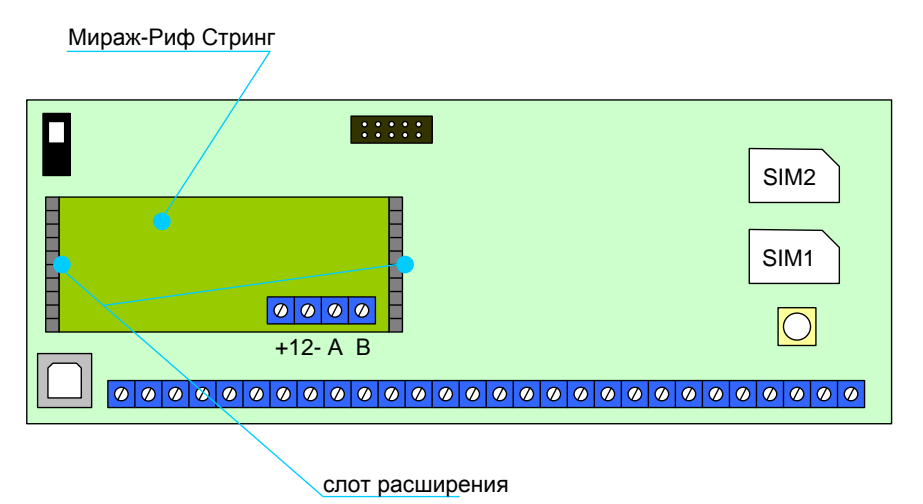

Рис. 3 Установка модуля в Мираж GSM-M8-03

**2.2.2** Подключить передатчик коммуникатор RS202TD к разъемам RS-485 согласно схеме подключения (Приложение 2).

**2.2.3** Для соединения *модуля* и *коммуникатора* рекомендуем использовать экранированную витую пару (типа UTP-4).

**2.2.4** Рекомендуемая длина провода между *модулем* и передатчиком 5-7 метров.

**2.2.5** Монтаж провода необходимо проводить на максимальном удалении от проводов питания и телекоммуникаций.

**2.2.6** Подключить питание и по индикатору PWR проконтролировать правильность установки.

# <span id="page-7-0"></span>**2.3 Настройка модуля**

# <span id="page-7-1"></span>**2.3.1 Требуемое программное обеспечение**

Настройка *модуля* производится через базовый контроллер при помощи программного обеспечения *Конфигуратор Про 2.4* и выше. Программа работает под управлением ОС Windows 2000/2003/XP/7 и не требует инсталляции, для запуска необходимо выполнить файл *MirajConfigurator.exe.*

Программа находится на CD диске, поставляемом групповом комплекте. Программу также можно скачать с сайта *www.nppstels.ru* в разделе *Техподдержка/Конфигуратор*.

Перед эксплуатацией *модуля*, предварительно необходимо ознакомиться со следующими инструкциями и руководствами:

- *Руководство по эксплуатации на объектовый контроллер*;
- *Инструкция по работе с программой Конфигуратор Про*;
- *Руководство по эксплуатации ПЦН Мираж 4.х;*

### <span id="page-8-0"></span>**2.3.2 Настройка модуля совместно с контроллером Мираж GSM-M8-03.**

Настройка *модуля* производится через *базовый контроллер* при помощи программного обеспечения *Конфигуратор Про 2.4* и

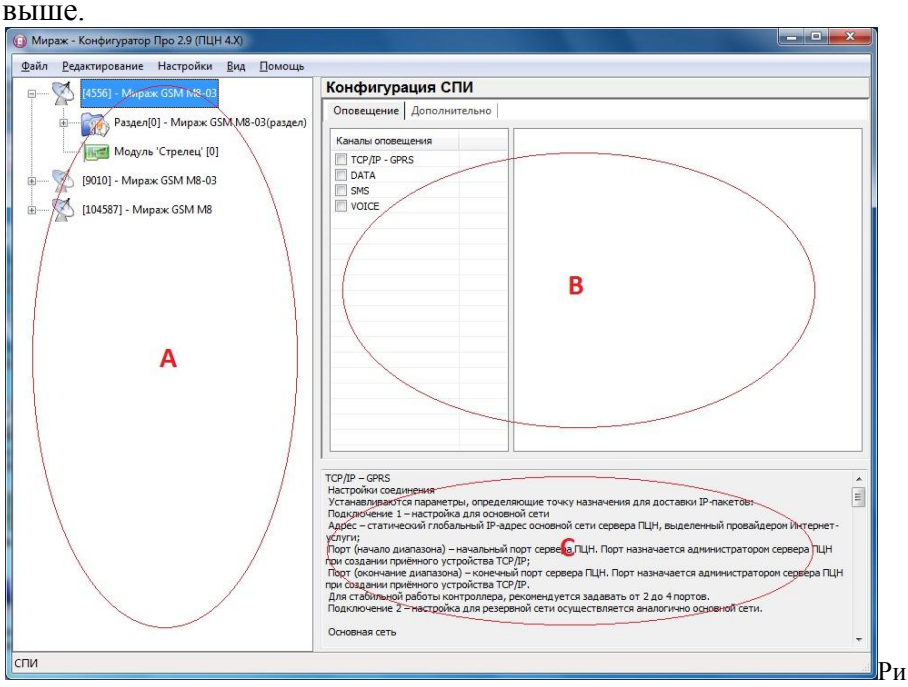

Рис.4. Окно программы Мираж-Конфигуратор Про

**2.3.3.1** Для создания устройства в программе необходимо в поле **А** щѐлкнуть правой кнопкой мыши и в выпадающем меню выбрать пункт «*Добавить СПИ*» рисунок 5.

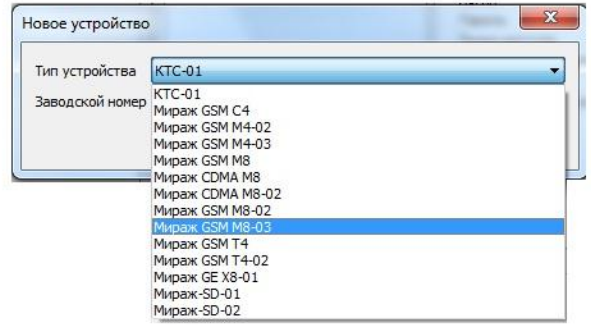

Рис.5 Создание базового устройства

В окне необходимо выбрать Мираж-GSM-M8-03 или Мираж-GSM-M4-03 и ввести серийный номер устройства.

**2.3.3.2** После создания устройства необходимо определить его параметры. Для этого необходимо выделить устройство, щѐлкнув по нему левой кнопкой мыши. При этом в поле **B** появятся параметры устройства, в двух закладках: *Оповещение и Дополнительно.*

**2.3.3.3** В закладке *Оповещение* производится выбор и настройка каналов оповещения, которые будут участвовать в схеме оповещения:

- $\bullet$  Канал TCP/IP GPRS
- Канал DATA
- Канал SMS

**2.3.3.4** Для интеграции с коммуникатором RS202TD, необходимо добавить устройство расширения Модуль «Мираж-Риф Стринг». Для этого щелкнуть правой кнопкой мыши по устройству и в выпадающем меню выбрать пункт *Добавить устройство расширения* (см. рисунок 6).

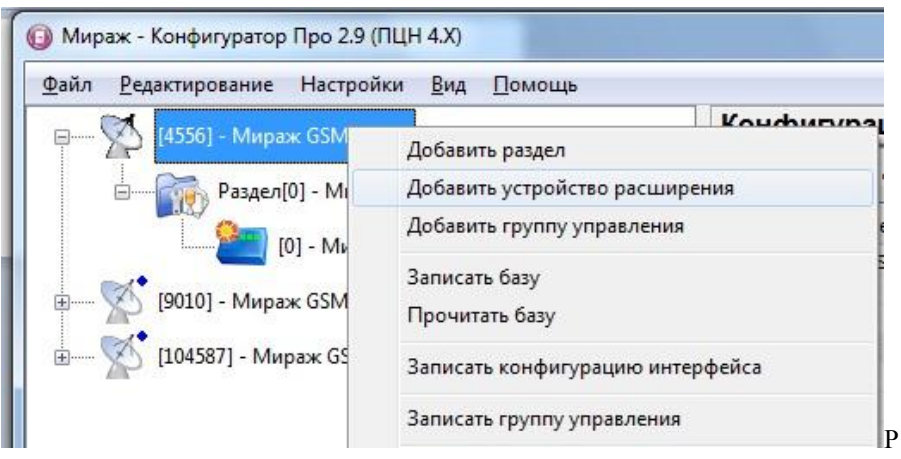

Рис.6 Добавление устройства расширения

Появится окно *Новое устройство*, в котором необходимо выбрать тип устройства *Модуль «Альтоника»* рисунок 7.

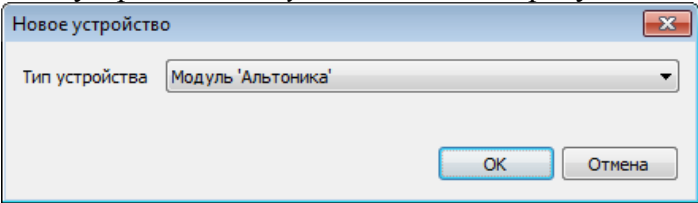

Рис.7 Добавление модуля "Альтоника"

### <span id="page-10-0"></span>**3 Техническое обслуживание**

Изделие требует проведения периодического осмотра и технического обслуживания.

Периодичность осмотра зависит от условий эксплуатации, но не должна быть реже одного раза в год. Несоблюдение условий эксплуатации изделия может привести к отказу изделия.

Периодический осмотр проводится с целью:

соблюдения условий эксплуатации изделия;

обнаружения внешних повреждений изделия.

Также техническое обслуживание необходимо проводить при увеличении времени доставки, нестабильной доставки событий на пульт ПЦН.

**Внимание!** Техническое обслуживание проводится только после *обесточивания* модуля связи.

При выполнении технического обслуживания проводятся следующие виды работ:

проверка контактных групп и других соединений;

удаление пыли с поверхности платы;

проверка на отсутствие ржавчины и окисления на контактах.

## <span id="page-12-0"></span>**Приложение 1 Внешний вид модуля Мираж-Риф Стринг**

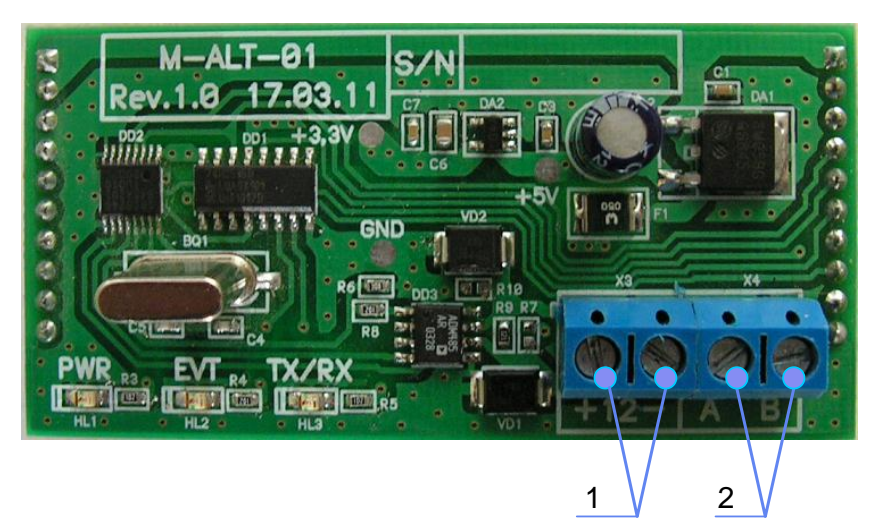

## **Обозначения:**

1. Разъѐм выхода 12 вольт.

2. Разъѐм для подключения к передатчику-коммуникатору "Риф Стринг RS-202ТD"

## <span id="page-13-0"></span>Приложение 2 Схема подключения передатчикакоммуникатора «РИФ-СТРИНГ RS-202TD»

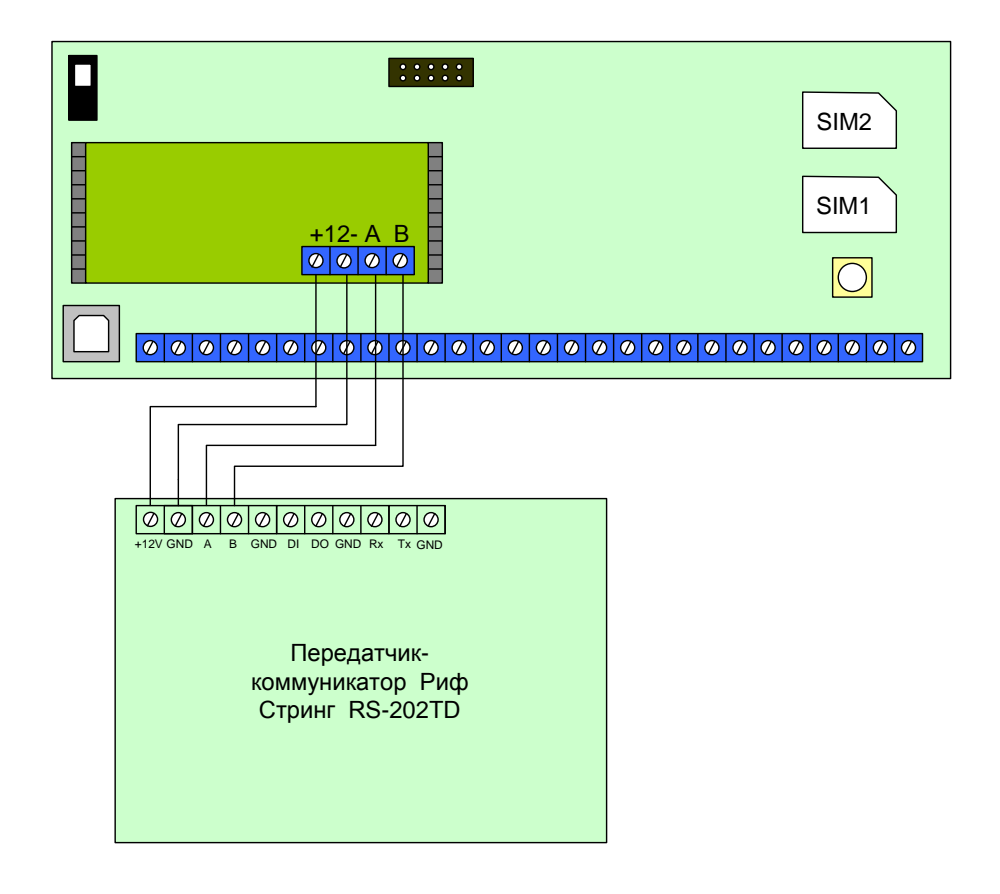